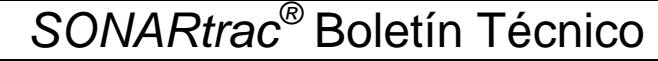

**CIDRA** Asunto: Juego de Datos Incompleto FREQUAL Rev: 01 **del Snapshot participal del Snapshot participal de 3** 

## **Problema:**

A veces cuando se toma un juego de datos Snapshot, la porción de Datos Crudos del juego no es guardada en el archivo. Este problema puede pasar exclusivamente cuando se toma el Snapshot a través del puerto USB con un pendrive. Este problema es intermitente.

## **Discusión:**

El problema del juego de datos incompleto del Snapshot parece ser asociado con la versión de Firmware 04.02.36 (aunque no es definitivo). Se puede identificar el problema del juego de datos incompleto por lo siguiente:

- Durante la colección de datos utilizando el puerto USB con un pendrive, la pantalla del transmisor indica al usuario cuál porción del juego de datos del Snapshot está grabando. Si los Datos Crudos no están siendo grabados al pendrive, la pantalla del transmisor reportará "Error 9."
- El peso del archivo del juego de datos incompleto del Snapshot será mucho menos que un Snapshot completo
	- o Un Snapshot completo pesa ~17 20 MB
	- o Un Snapshot incompleto (sin Datos Crudos) pesa <3 MB

Tal como fue mencionado anteriormente, el problema es intermitente. El problema puede ocurrir durante la colección de un Snapshot y luego no ocurrir al colectar el próximo Snapshot.

## **Resolución:**

La próxima versión de Firmware (fecha de estreno no conocida) corregirá este problema.

Soporte Técnico recomienda mirar la pantalla del transmisor hasta que los Datos Crudos hayan sido grabados durante la colección de un Snapshot. La colección de los Datos Crudos empieza entre ~2 a 60 segundos después de empezar a sacar el Snapshot, dependiendo del tamaño del archivo de Datos Históricos, el cual es el primer archivo a grabar.

 Mientras se graben los Datos Crudos, el lado derecha de la pantalla indicará 'X% Completo' (p. ej. '15%').

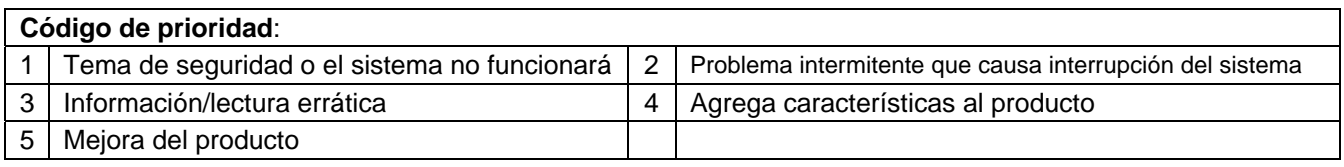

CiDRA Corporate Services | 50 Barnes Park North | Wallingford, CT 06492 Tel. 203-265-0035 Fax. 203-294-4211 www.cidra.com

Asunto: Juego de Datos Incompleto **Prioridad:** 3 **del Snapshot participal del Snapshot participal del Snapshot Página 2 de 3** 

- Si no se están grabando los Datos Crudos, el lado derecha de la pantalla indicará '**Error 9**.'
	- o Si indica 'Error 9,' remueva el pendrive del puerto USB, deje que el transmisor se reinicie, vuelva a meter el pendrive, e intente de nuevo.
- Si el problema persiste, deje que la grabación del Snapshot se termine con el error, y después:
- Colecte los Datos Crudos utilizando la sección de Funciones Avanzadas del USB.
	- o Meta el pendrive.

**CiDRA** 

- o Avance a la sección de Funciones Avanzadas, y apriete 'Enter.'
	- Avance a Datos Crudos y apriete 'Enter.'
		- Avance a Duración y apriete 'Enter.'
			- o Avance a 5 Minutos y apriete 'Enter.'
		- Avance a Guardar y apriete 'Enter.'
		- Luego, el archivo de Datos Crudos será colectado y grabado al pendrive.

Cargue el Snapshot incompleto y el archivo de Datos Crudos al sitio Web de Soporte Técnico de CiDRA.

Sírvase contactar a Soporte Técnico con cualquier consulta o comentario.

Gerentes de Divisiones del Negocio, por favor enviar este documento a sus representantes o a los miembros a su equipo que pueden ser interesados.

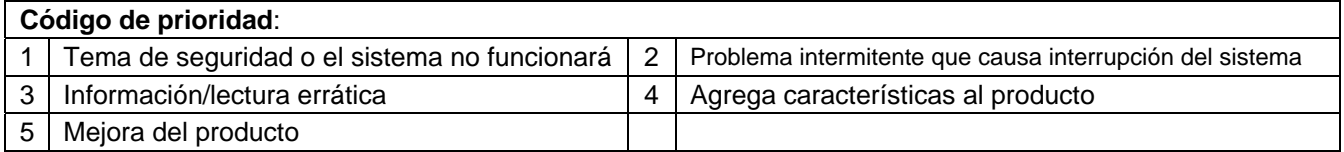

CiDRA Corporate Services | 50 Barnes Park North | Wallingford, CT 06492 Tel. 203-265-0035 Fax. 203-294-4211 www.cidra.com

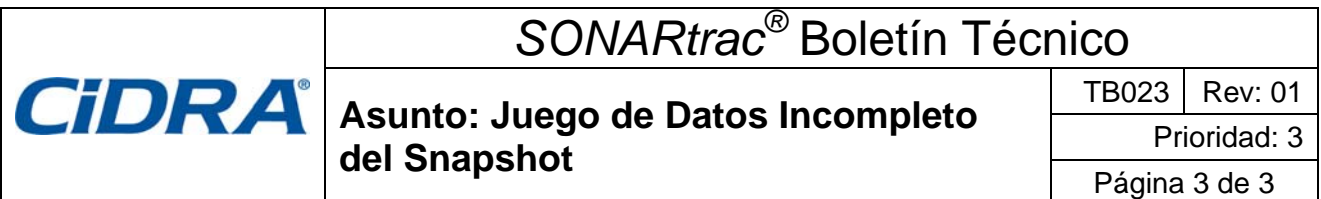

## **Historial de Modificación de Documento**

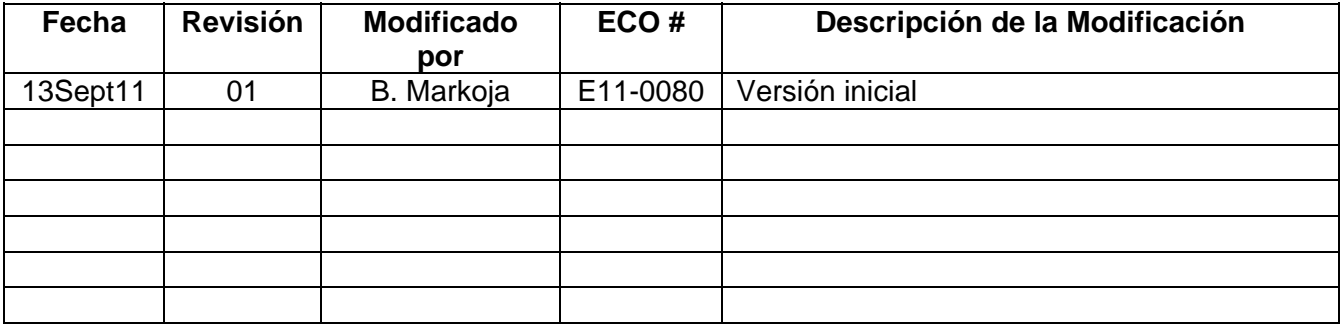

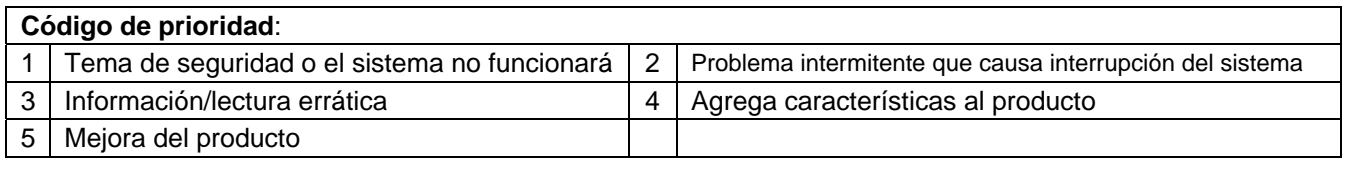

CiDRA Corporate Services | 50 Barnes Park North | Wallingford, CT 06492 Tel. 203-265-0035 Fax. 203-294-4211 www.cidra.com